## **?(通达信)-股识吧**

 $(1.88)$  and  $(1.88)$  in the flying

 $\mu$  ,  $\mu$ 

 $\mathbf A$ 

**大神** 

可以进行历史行情数据的查询和分析.

flying

**二、股票数据下载,股票历史数据下载,股票5分钟数据下载**

\* //tool.cnfunny.cn/#/

这个选项,点击就可以进行下载股票的数据.下载了这些数据在不能连接网络时也

&  $\label{eq:lt}$ pre&  $gt$ 用大智慧新一代查询 打开大智慧软件 选择你想要的股票 选择左上角:文件- $\frac{u}{\sqrt{2}}$ 然后在桌面打开EXCEL,右键粘贴将剪切板中的数据粘贴到电子表格中,选择左上 角:文件-保存-选择路径-保存。 &  $lt$ /pre&  $gt$ 

## **Lxcel**

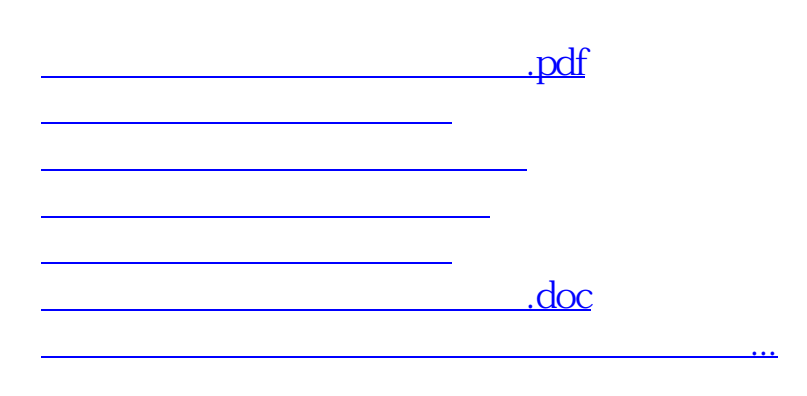

<https://www.gupiaozhishiba.com/chapter/73082215.html>